## **Glass-Cockpit my approach**

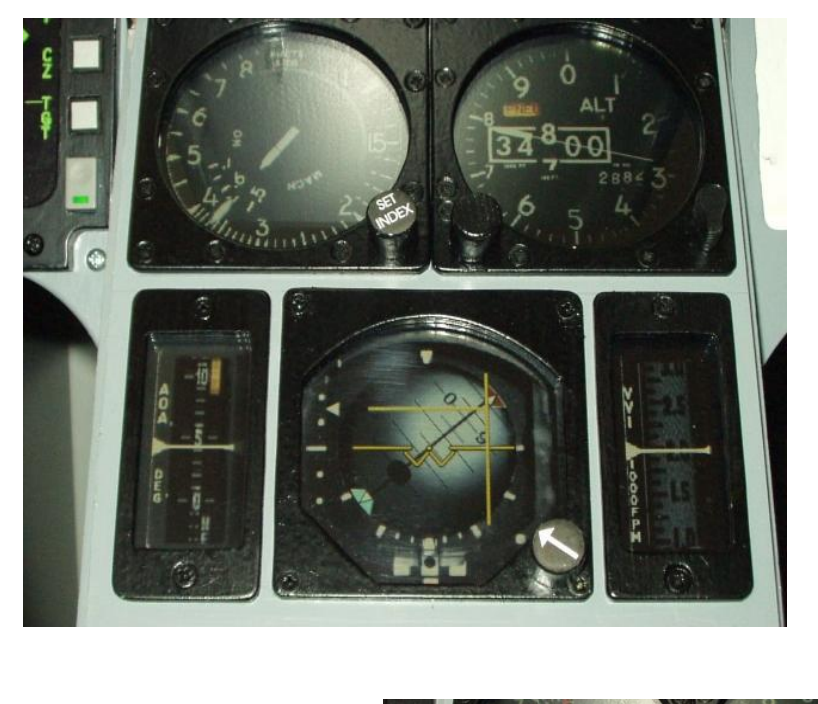

Pics tell more than words ever could say, so here we go.......!

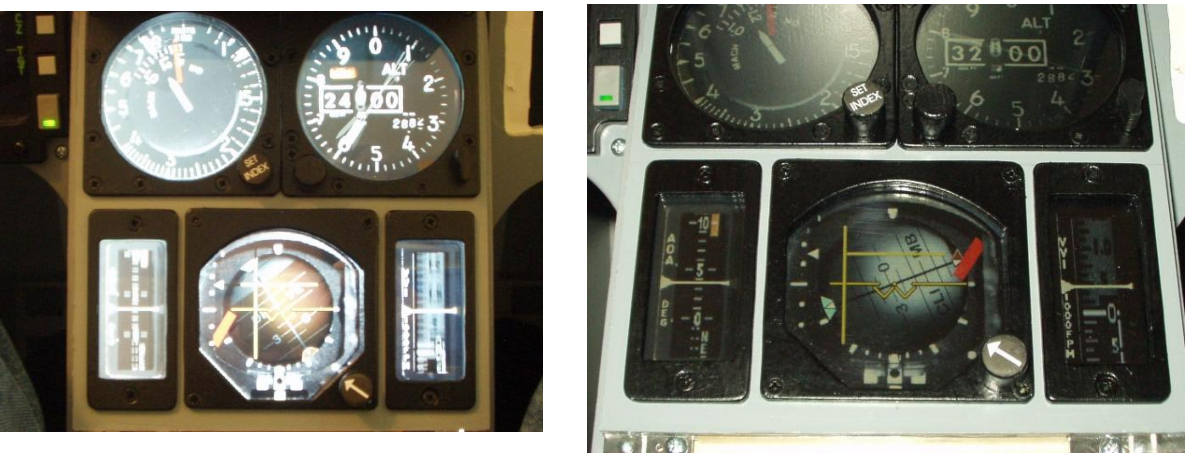

And keep in mind, the refresh is about 50 frames ps. , so its a smooth looking, functioning center console.

In my opinion it rocks.

Only a 10.4 inch TFT and a board for the connection to the standard vga port.

Drive the excellent program of Erwin Neyt "**F4 Glass**" on a second pc and you will have five instruments running in no time. (Please support guys like Erwin who makes this possible with a free program, so use your paypall etc.)

How I did it? Read more on the next pages.

Looking at the pictures you will find, I'm not finished yet. But I love to share this info with others, so everyone who is interested can benefit.

Please make pictures when you make new components for your pit and share the process, not only the shiny endresults ;-).

First of all I had to find a TFT wich would fit on the surface of the center console and the frame had to be not to thick.

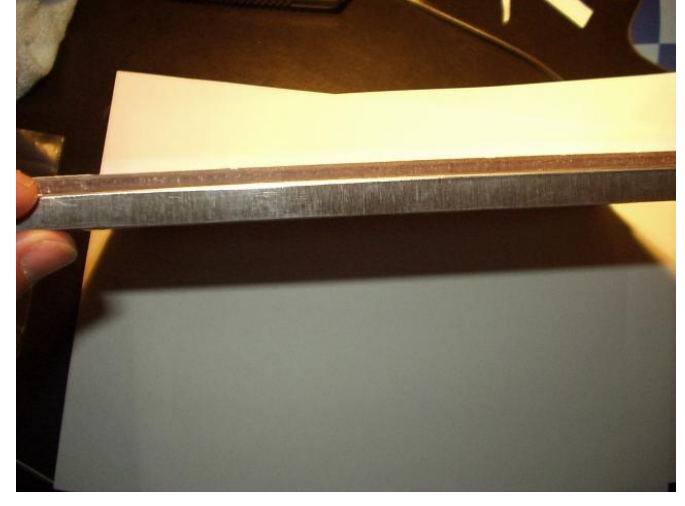

I found a 10.4 inch toshiba TFT the LTM10C036. (resolution 800X600 svga, 24cm by 18 cm)

It is a thin display, look at the picture above. I added a 3mm thick plexi glass on top of it. Just used double sided scotch tape for this , it's thin and of a good quality.

I bought the display at Earthlcd.com. It is a so called SuperKit. In this case a Superkit 2009R. The contents are : the TFT a controller board, so you can plug it straight into the vga out connector a lcd interface cable a vga input cable

The above is all you will need (hardware) to drive five instruments on your center console.

After I added the plexe glass onto the TFT, I started to mound the driver board in the center console.

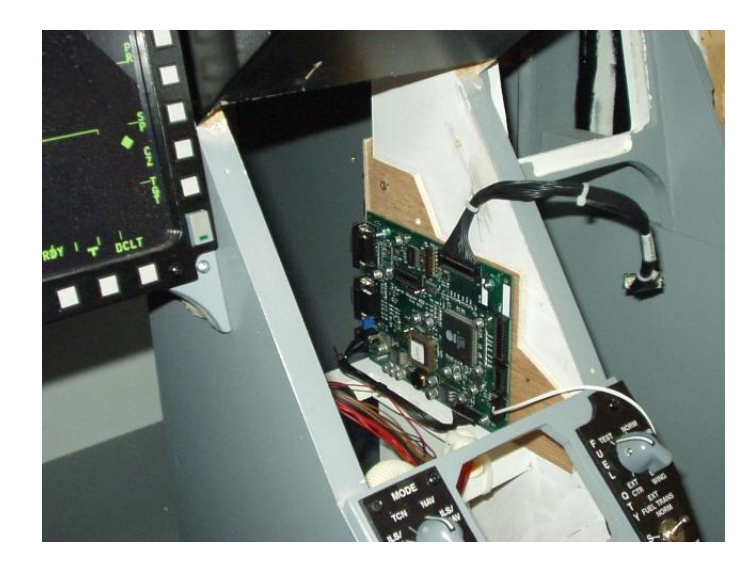

Most of us will have plenty of room there, I decided to put in on the wall.

The black cable you see, will go into the TFT connector. The little white cable, will put high voltage on the TFT.

The next picture shows the same board photographed from the opposite angle.

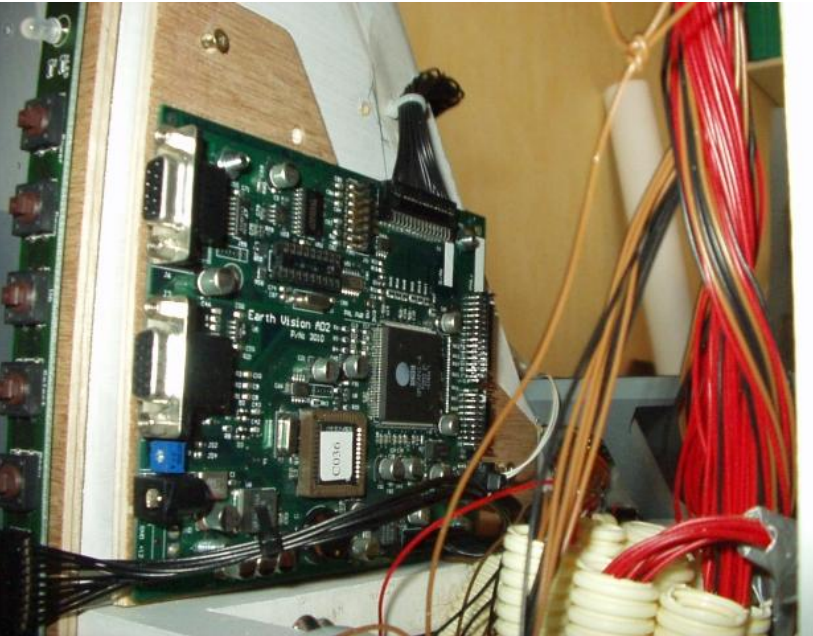

Here you will have to put the VGA cable, and 12V on the power connector. With the little buttons on the buttons board, you can adjust the quality and position of the image. I mounted it on the backside of my center console.

Next step is the install of the TFT on the center console.

My center console is the same as described on www.xflight.de

The TFT is to long for the space in front of the center console, so we have to put is inside the box of the ICP.

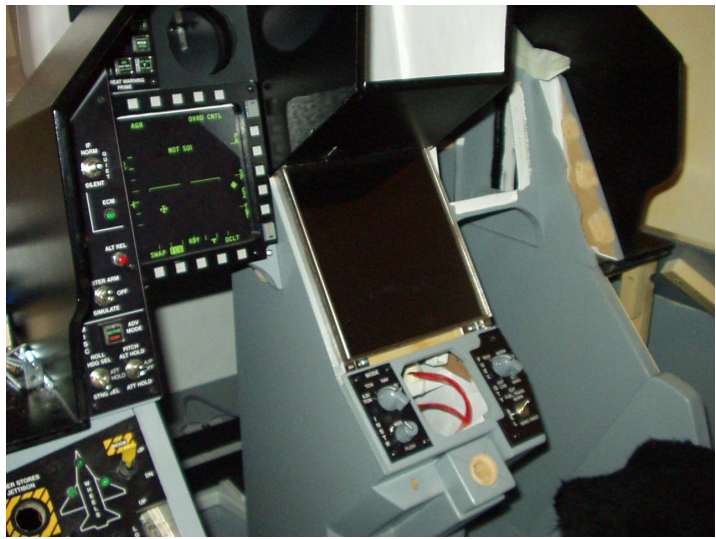

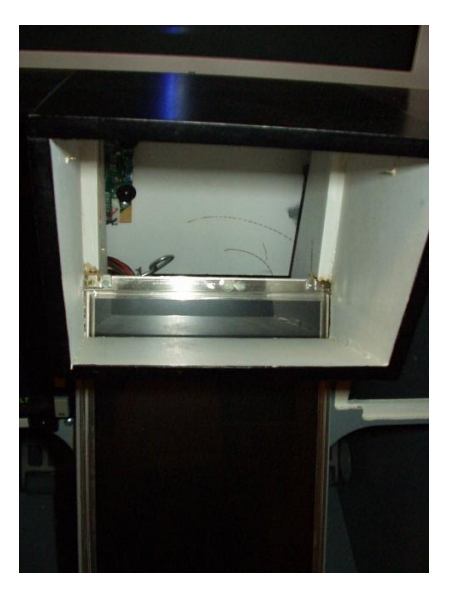

How I love my Dremel multi tool ;-))

After I positioned the screen the way I liked, I used the cockpit layout of Prohm to see if the instruments will fit when they are at the correct size.

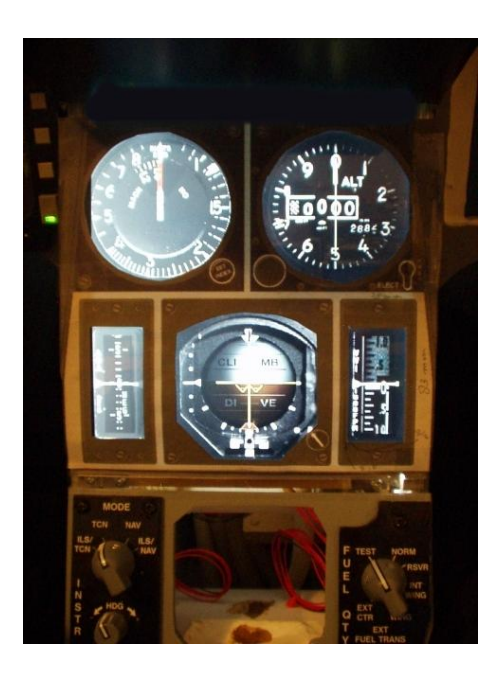

With a little paper print on top it looked very promising to me ;-))

I could indeed use the correct measurements,

The next step was to determine the position of the little masks for the instrument casings. And mask the little glass surfaces, before priming and painting the surface of the plexi glass.

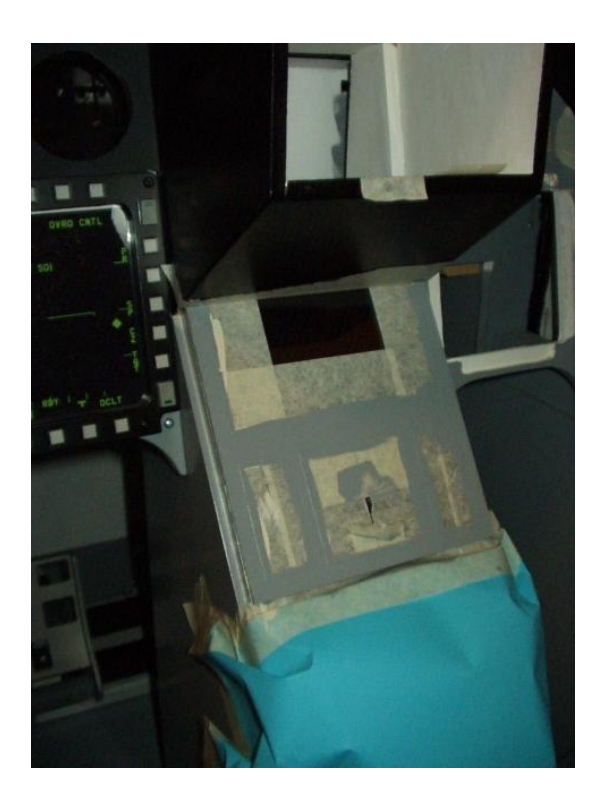

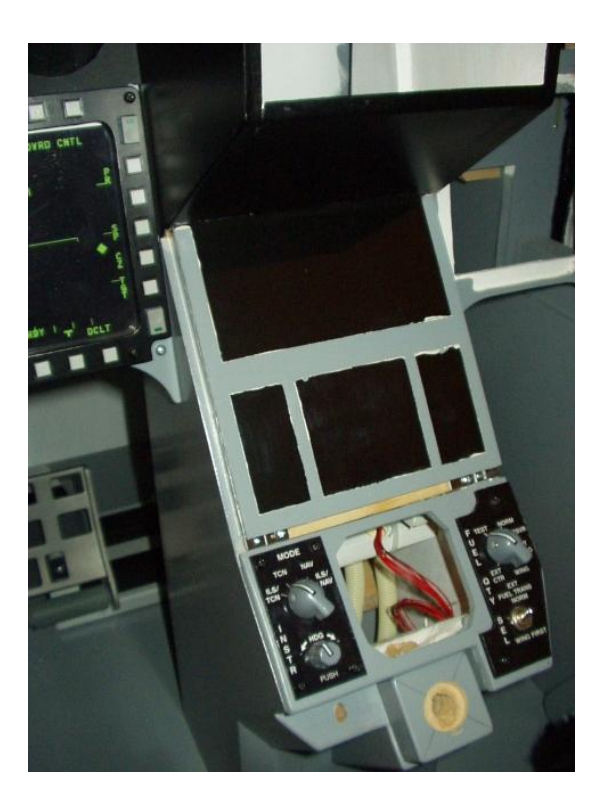

I made the little masks for the instruments from plastic sheets.

Just took the little heads from some (many ;-) screws and glued them in place, as you can see on the next pictures.

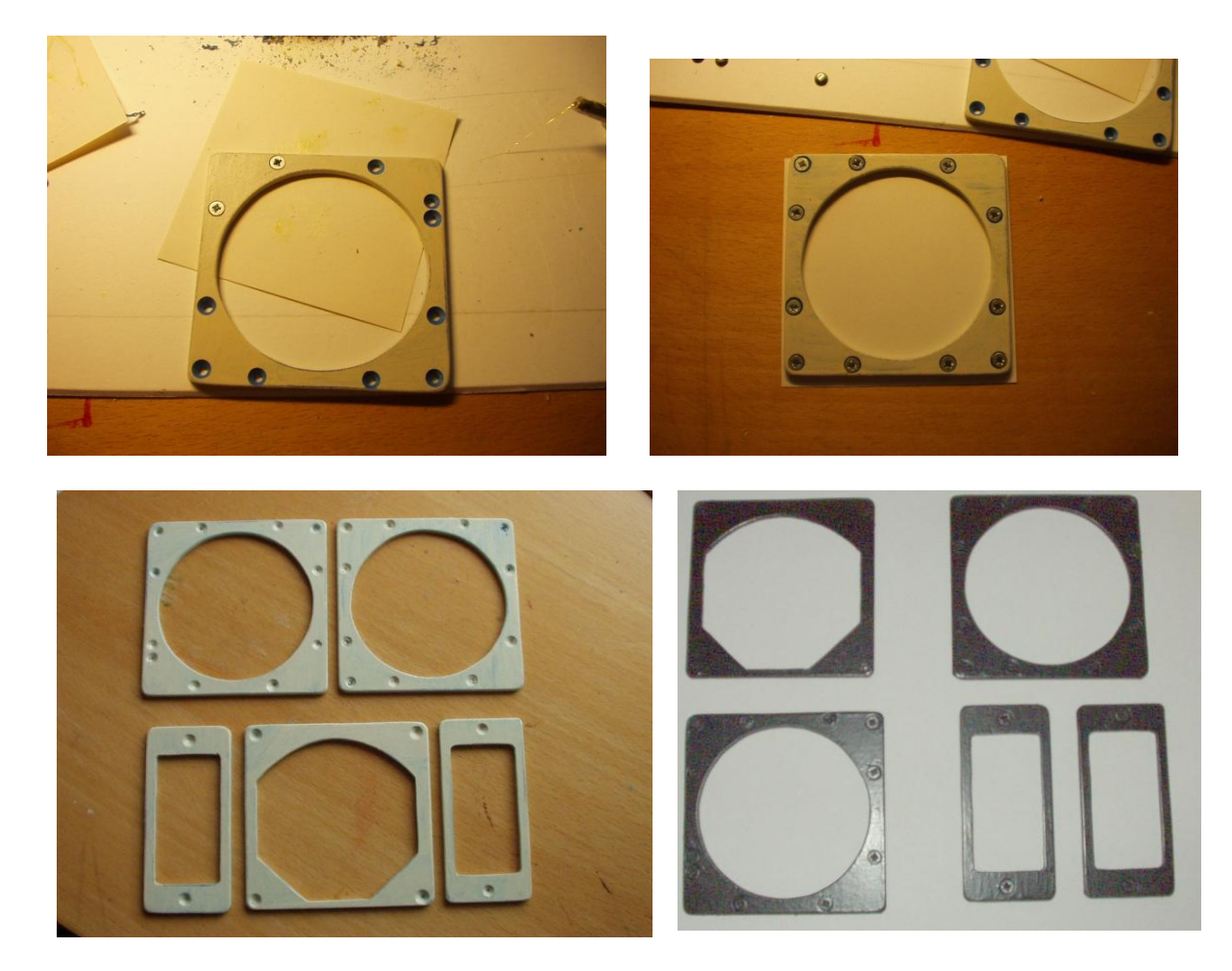

For the knobs I just used a little round piece of wood and screwed them on the frames With the same double sided tape I mentioned before, I glued the little frames on the TFT.

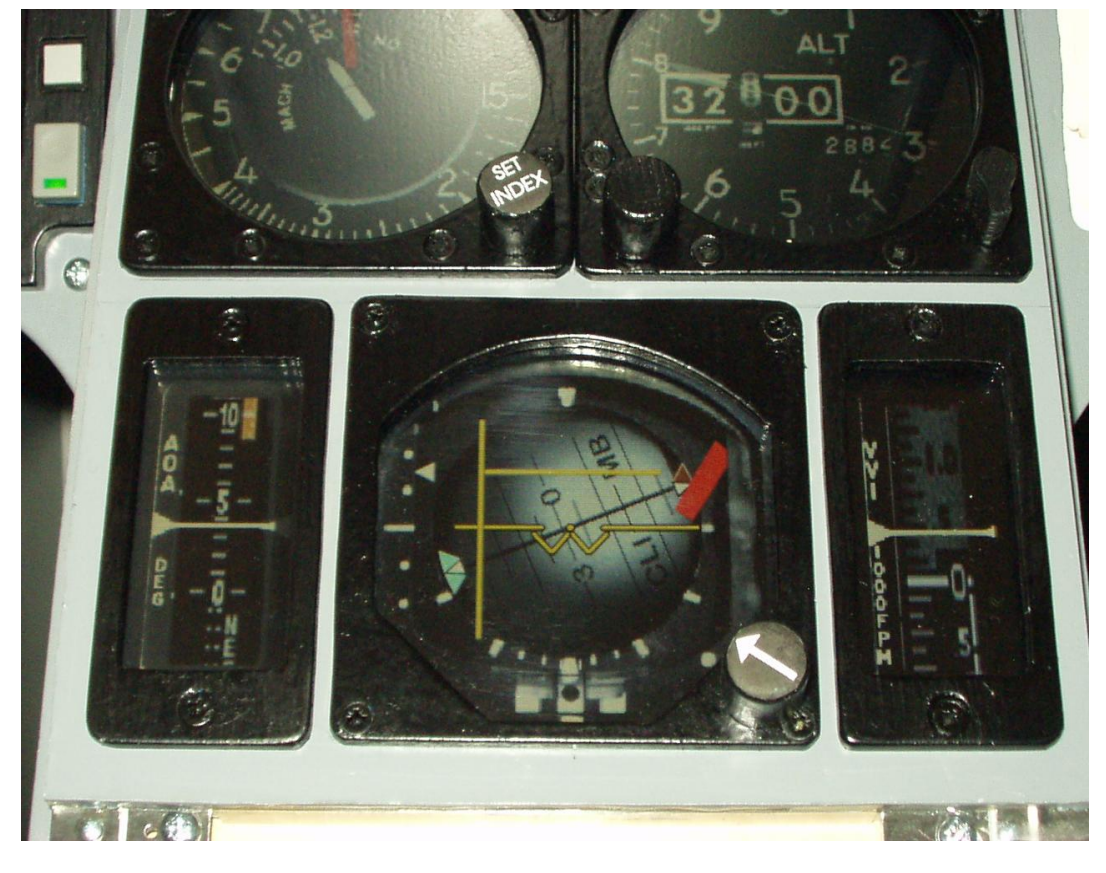

The next step for me will be the finishing of my ICP. And make the surface of my center console as smooth as it was before.

The above solution will cost as much as 399 dollar for the TFT superkit, and the costs of a little piece of plexi glass.

I hope this will be a start for others to make this better, and please make pictures and publish them so we can all benefit.

## **When we all make little pdf's of our small steps on the long road our hobby turns out to be, everyone will be able to take shortcuts.**

And don't forget to show your appreciation to the guys who give us the programs and tools to make these wonderful solutions. In this case Erwin Neyt (www.eagle9.nl), Martin Schmitt [\(www.xflight.de\)](http://www.xflight.de/) and Prohm snitwong.

## **Keep 'm flying!!**

Rien 'Hammer!!!" Heideveld

For questions or comments **f16simulator@cs.com**

[http://www.f16simulator.nl](http://www.f16simulator.nl/)

Copyright ©2005 R. Heideveld